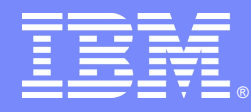

IBM Software Group

### SHARE Anaheim 2011 Session 9076 Application Analytics Knowledge is Power

*2 March 2011*

*Richard Szulewski Rational Product Manager – Application Portfolio Mgmt [rszulews@us.ibm.com](mailto:rszulews@us.ibm.com)*

 $\sim$   $\sim$   $\sim$   $\sim$ 

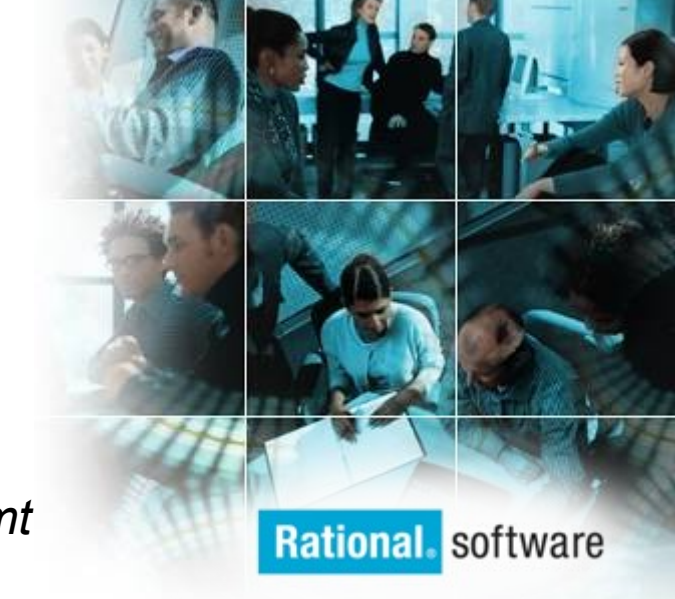

 $\left(\rightarrow\right)$  Go to **IBM** 

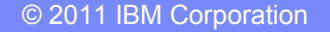

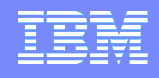

# Abstract

- Do you know what your business solution is made of? Do you know what applications are in use and what data they create and/or use? Do you know what languages are in use?
- Accurate and detailed application knowledge is critical when you need to touch them for reuse, for modernization, and for just plain maintenance. Regardless of why you need to touch the applications or the data, knowing how the applications interact and how complex they are will have a major impact on the time, resources and cost of that touch. This knowledge will also define the skills you need to maintain on your teams or find in the marketplace.

## **Terminology**

#### Knowledge, from Merriam-Webster

● A (1) : the fact or condition of knowing something with **familiarity gained through experience** or association

(2) : acquaintance with or understanding of a science, art, or technique

• B (1) : the fact or condition of being aware of something

(2) : the range of one's information or **understanding** <answered to the best of my knowledge>

● C : the circumstance or condition of apprehending truth or fact through reasoning : cognition d : the fact or condition of **having information** or of being learned <a person of unusual knowledge>

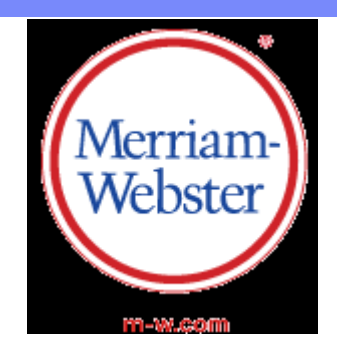

## **Terminology**

#### Power, from Merriam-Webster

- 1 a (1) : **ability to act** or produce an effect
	- (2) : ability to get extra-base hits
	- (3) : capacity for being acted upon or undergoing an effect
- 1 b : legal or official authority, capacity, or right
- 2 a : **possession of control, authority, or influence** over others
- 2 b : one having such power; specifically : a sovereign state
- $2 c : a$  controlling group : establishment —often used in the phrase the powers that be

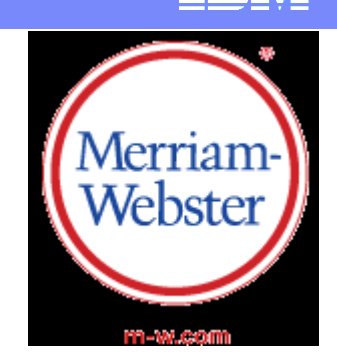

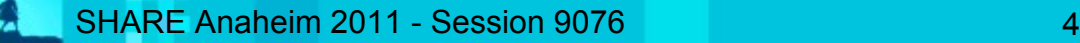

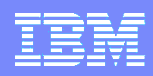

# What do you need to understand in order to be able to act?

- What you have?
	- How much of what
		- Counts
		- Languages
		- Element types Program, File, JCL, Transaction, Data Element, etc
	- Complexity Fragility Difficulty
- How are the elements related?
	- Synonyms
	- **Execution flow**
	- Relationships and interdependencies
	- **Build dependencies**
- How are the elements used?
	- Run units
	- Batch, transaction, included element

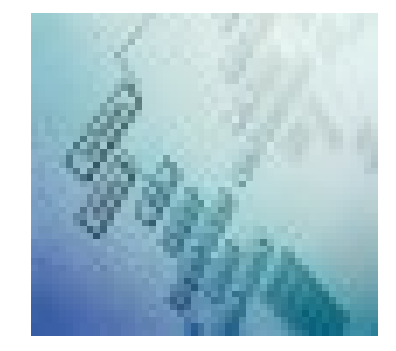

#### IBM Software Group | Rational software

# Knowledge Accuracy, Persistence and Currency

- **Accuracy** 
	- Fact based rather then recollection or hearsay
	- Detailed to the level of use
		- Program level for Architecture
		- Statement/Element level for change impact, rule mining, etc
- Persistence
	- Retained in a shared accessible repository
	- Accessible through a diversity of methods
	- Retention/Recovery policies akin to any other critical business asset
- **Currency** 
	- Knowledge needs to map to a know application set
	- Knowledge needs to track changes to the application set

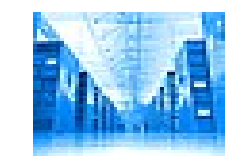

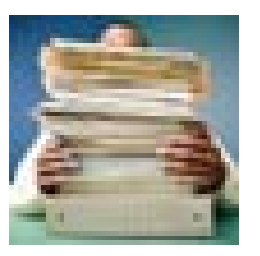

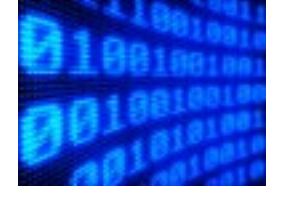

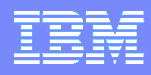

## Knowledge Access Enabling Action

- Analyst, Management, Stakeholder
	- Interactive, Ad-hoc Web Access
		- Free form navigation via hot links
		- Enhanced with Tab New Page Browser constructs
		- Extensible pages to customize knowledge displayed
	- Programmatic, data extraction for reuse RESTful API
		- Share knowledge with other tooling
		- Facilitate regular reporting and dashboard
- **Developer Practitioner** 
	- Integrated Development Environment Eclipse
		- Integrate knowledge details into Developers "workspace"
		- Access potentially multiple knowledge bases

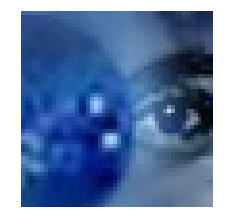

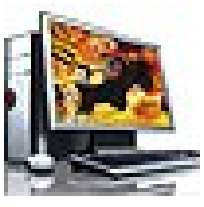

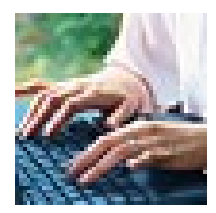

# Acting on the Knowledge

- Application Investment Planning
	- Accurate description of the application set
		- How much of what and in what condition
- Application Development Project Planning
	- Impact of "touching" any given element within the set
	- Risk of the change based on the complexity/fragility of the elements
	- Accurate project scope leading to more on plan delivery
- **Application Build** 
	- **Build just what you need**
	- Build everything that you need, each time
- Application Test
	- Test just what you need
	- Test everything that you need to test

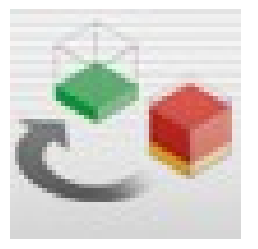

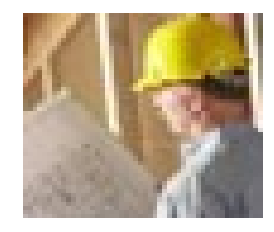

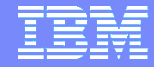

# Asset Analyzer Family Architecture

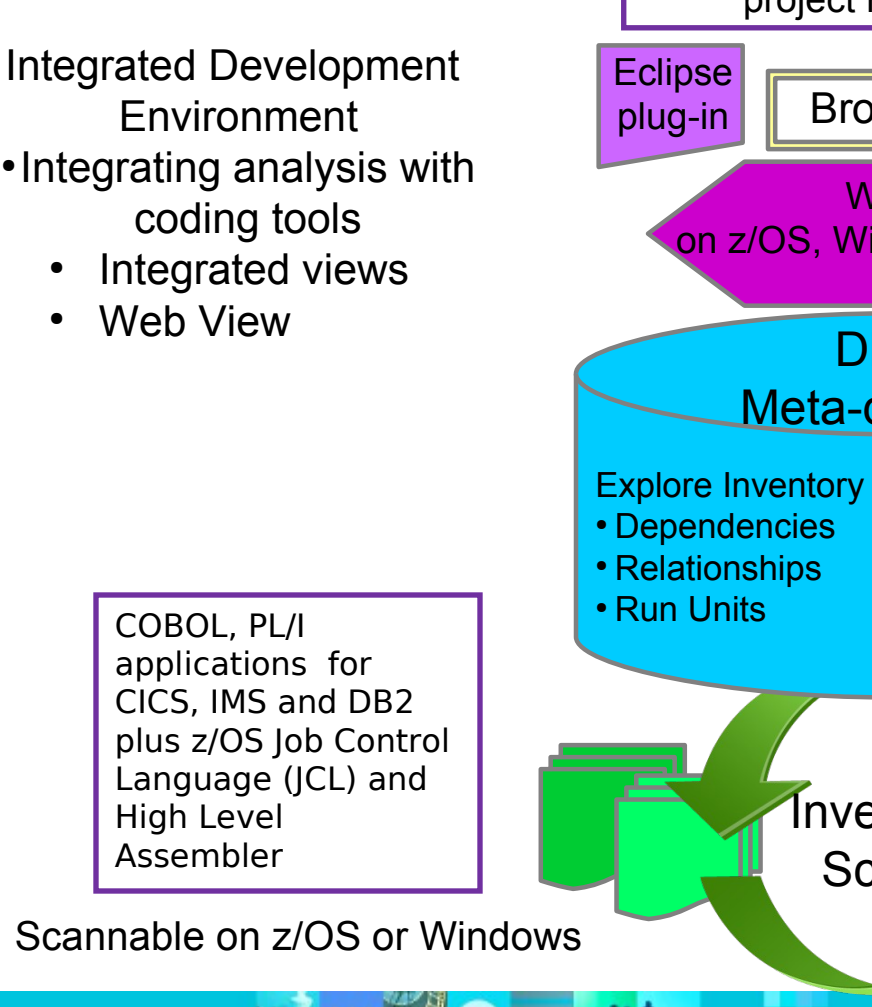

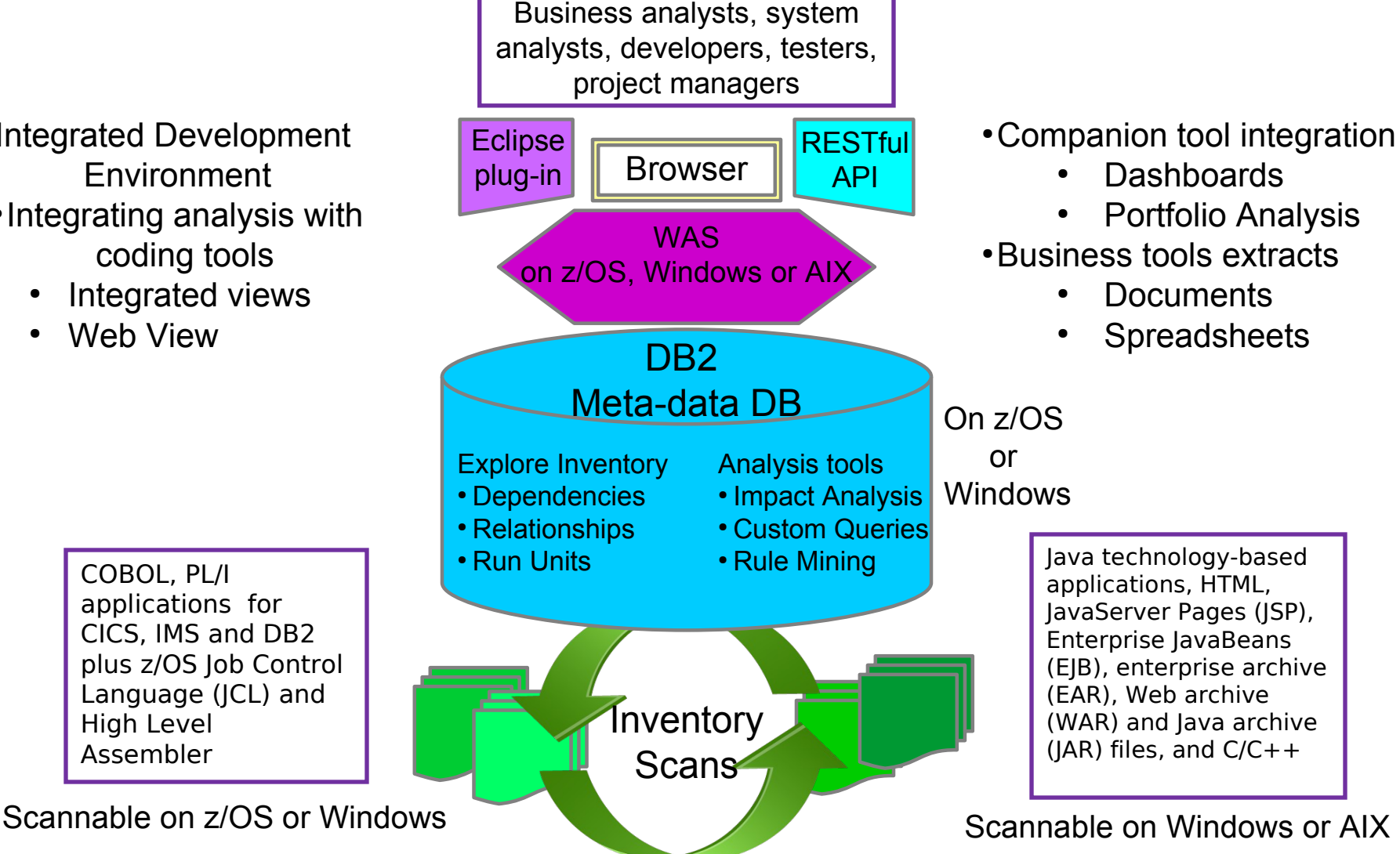

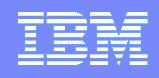

# What do we end up with?

- Shared electronic knowledge base
	- Organized and persisted inventory of artifacts, files, and subsystem resources
		- Linked to the actual application source assets
	- Accessible by analyst and practitioner
		- Web and Eclipse
	- Knowledge extractable/integrable with broad set of tooling
		- via RESTful API
- Flexible analysis tool
	- Supports Subject Matter Experts with factual information
		- Visualization of architectures and artifacts
		- Code Understanding
		- Sophisticated change impact analysis
	- Dashboard for counts and metrics
	- Repeatable analytics available to all
	- Mitigates impact of personnel or skill "shifts"s

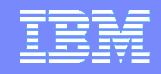

## Essential Business Asset

- Fact based description of application assets
- Basis for making application project plans
	- More cost effective
	- Less business risk
	- More likely to complete on time and budget
- Essential input to Application Portfolio Management processes

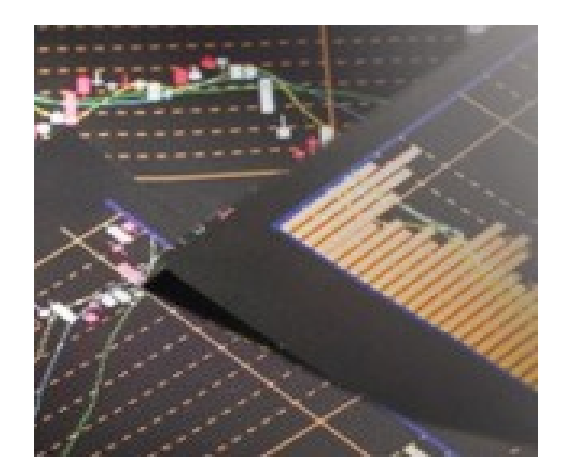

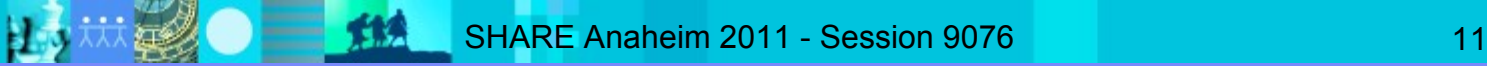

## Strategic Plan for Modernization Initiatives

- Establish a *consolidated view* of business priorities, applications and infrastructure to drive strategic portfolio transformation
- Identify problems and opportunities to *reduce maintenance costs* that are ruining your IT budget
- Build a *roadmap for transformation,* setting the course to:
	- Remove high cost, low business value applications
	- **Modernize applications with high value**
	- Invest in critical business areas that are under supported

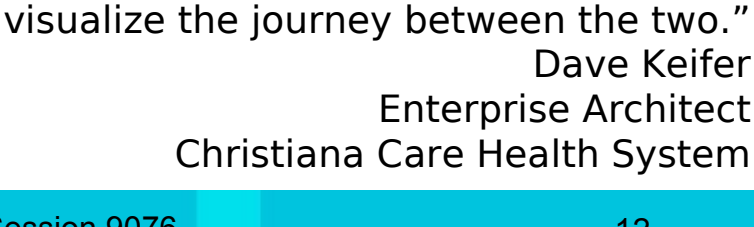

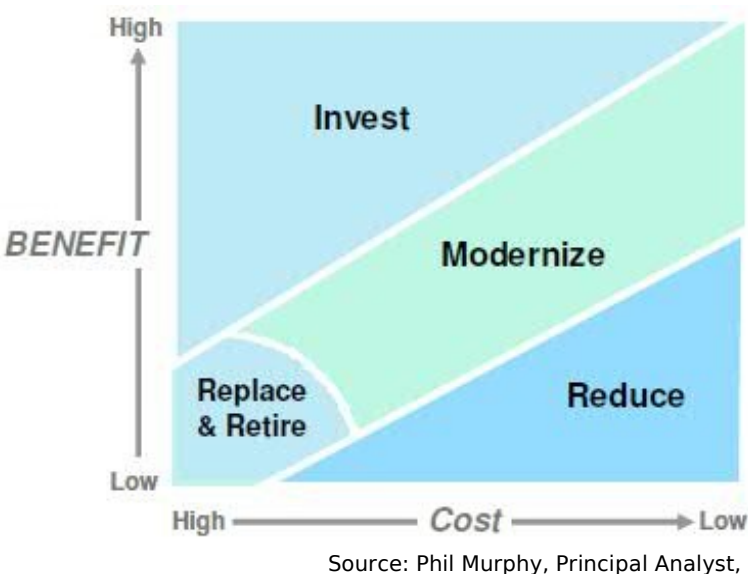

"… enterprise planning enables us to better

visualize and compare our current

Total Economic Impact Assessment Methodology

environment with our future goals and

Forrester Research, March 2009.

SHARE Anaheim 2011 - Session 9076 12

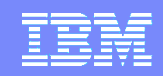

# What is Rational Asset Analyzer?

#### An application understanding tool

- Improved project effectiveness, with reduced risk and improved productivity
	- Gather complexity metrics across multi-platform applications
	- Determine the application structure and key relationships
	- Identify scope and impact of pending application or database changes
- Role Oriented User Interface
	- Developer-oriented Eclipse user interface integrated with RDz
	- Easy-to-use browser interface for search, exploration, dashboard and construction of complex queries
- Comprehensive repository built on DB2
	- Accessible via RESTful interfaces
	- Data schema is documented
	- Enabled for Rational Insight dashboard integration
- Fundamental to business decision making solutions
	- Provides business rule identification in source code inventory
	- Enables business rule capture and management with WebSphere ILOG BRMS
- Platform-specific editions available
	- Rational Asset Analyzer Windows server-based with z/OS access
	- Rational Asset Analyzer for System z z/OS server-based with Windows and AIX access

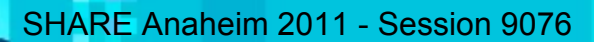

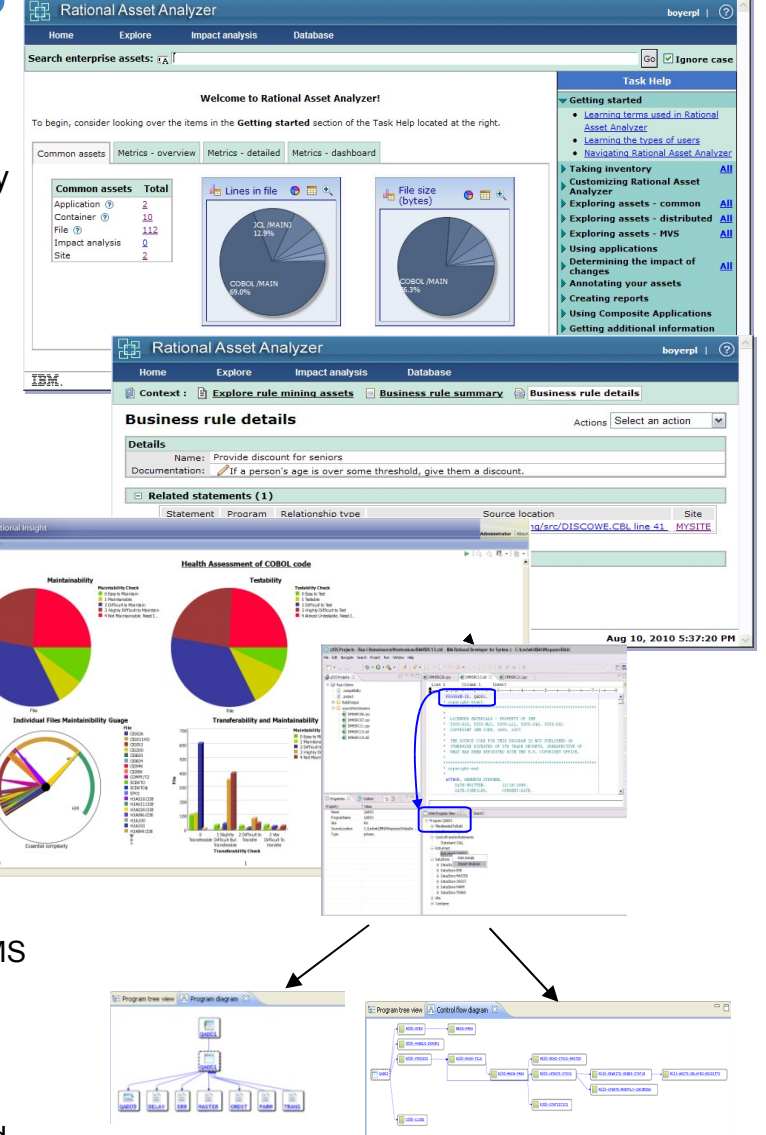

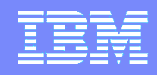

#### Rational Asset Analyzer – Application Understanding

#### *Factual, practical, source code based metrics*

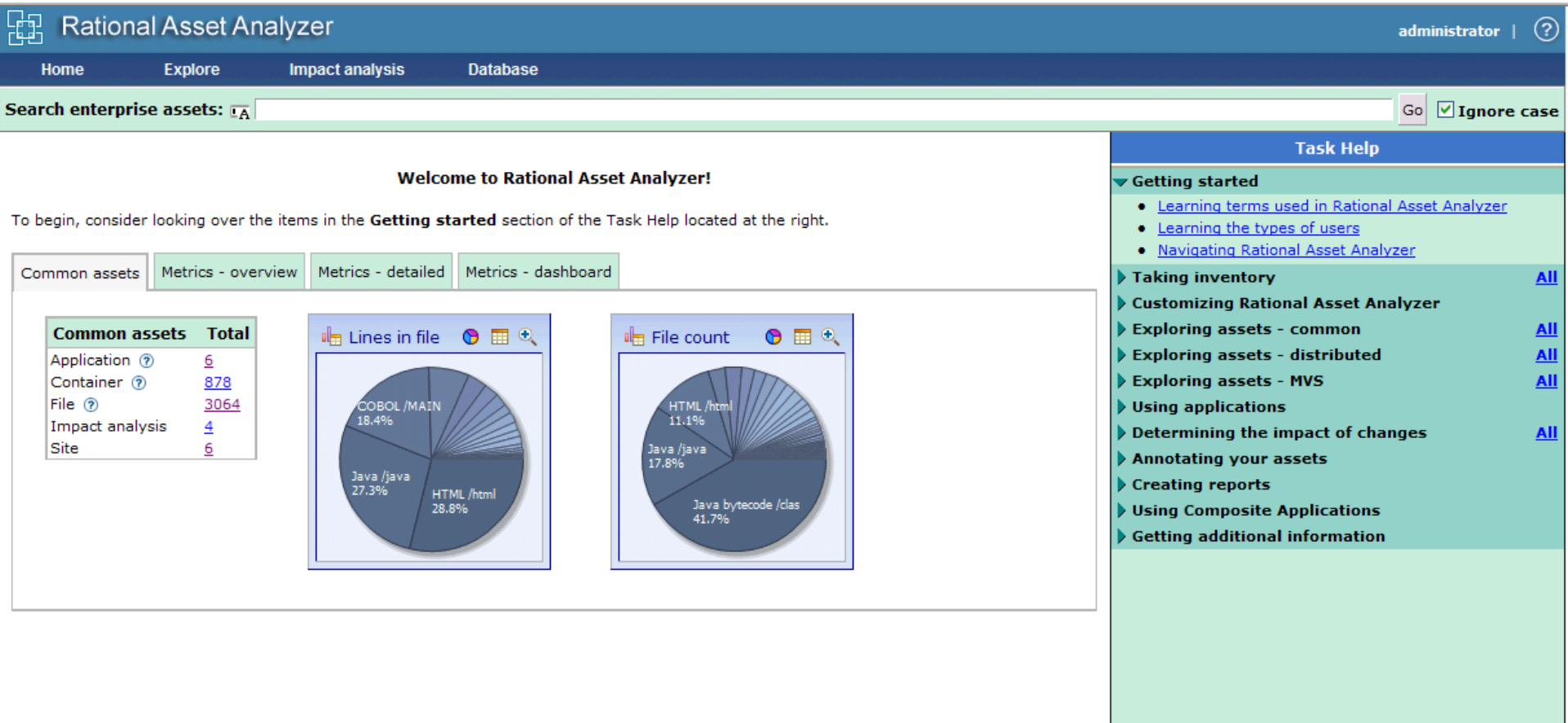

助

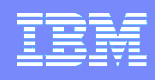

#### Rational Asset Analyzer – Application Understanding

*Quickly understand code with little or no documentation, and relationships across the enterprise*

- Group artifacts into **user-defined groups** called Applications to limit scope to area of interest
- Use **various types of diagrams** for understanding how the application "hangs together"

LSTAUS.QA.LOADLIB

VIC STEPLIB

 $\frac{1}{\sqrt{2}}$  GO1

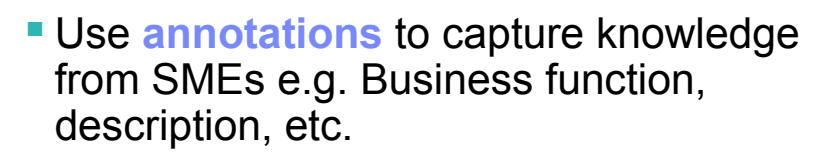

- Create **user-defined relationships** for situations where relationships cannot be determined through static analysis
- Perform **enterprise-level keyword searches**

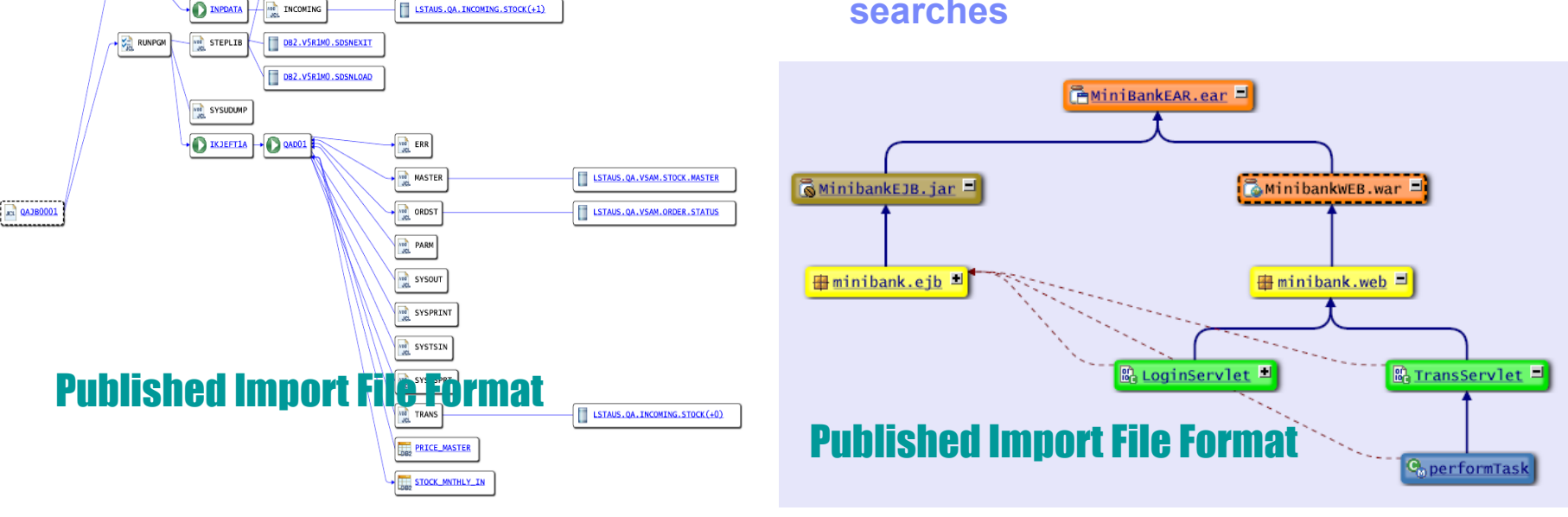

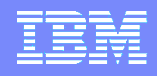

# Rational Asset Analyzer – Extensible Framework

#### *Tailor RAA to your organization's needs*

- Create **custom queries** with the look and feel of RAA's GUI.
- Use as **integration point** for other organization information by adding tables and queries to RAA.
- **Access RAA's wealth of information** using RAA's **REST interface** to create your own Web 2.0 applications.
- Extend RAA with **user-defined metrics & counts**
- Add the support for languages not currently supported using RAA's documented **import file** format

#### Database Tables, by name

The DB2 tables created by WebSphere Studio Asset Analyzer are listed here in alphabetical order. Not all of the tables are actively used at this time. These tables are for reference only and are subject to change. They do not constitute a programming interface

#### Published Database Schema

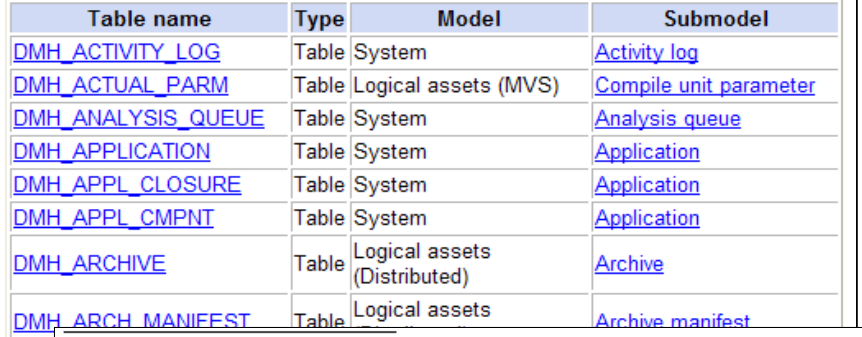

#### **Import file description DMH**

The input file, which must reside on the server machine, is a text file with fixed format **DMH** records. Each record contains an identifying record type followed by one or more attribute DMI fields (separated by at least one space).

For the import process to work correctly, the order of the text file records is important. The following lists outline the appropriate order for these records:

**Record type: identifies** 

#### Published Import File Format

- **FMT:** the import file's format
- TOOL: the import file's origin
- SITE: the site (or server) name to associated with any subsequent import records
- APP: the Application owner for components that follow
- LIBR: a container MEMB: a file
	- o ATTC: a character attribute
	- o ATTN: a numeric attribute
	- o incl (format 1): identifies an included source file
		- ment identifies the text of a mess

**DMH** 

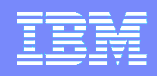

#### Rational Asset Analyzer – End to End Impact Analysis

*Reduce time to market & risk of downtime by understanding change impact upfront*

- Reduce time to determine **scope of change** whether for new enhancements, or even maintenance efforts
- View the metrics for impacted artifacts to determine the **risk of change** i.e. cyclomatic complexity, lines in file, etc.
- **Traverse user-defined relationships to** determine **impacts across platforms** i.e. follow dependencies from mainframe to J2EE and back.
- Create a "**bill of materials**" of impacted artifacts by evaluating the details page

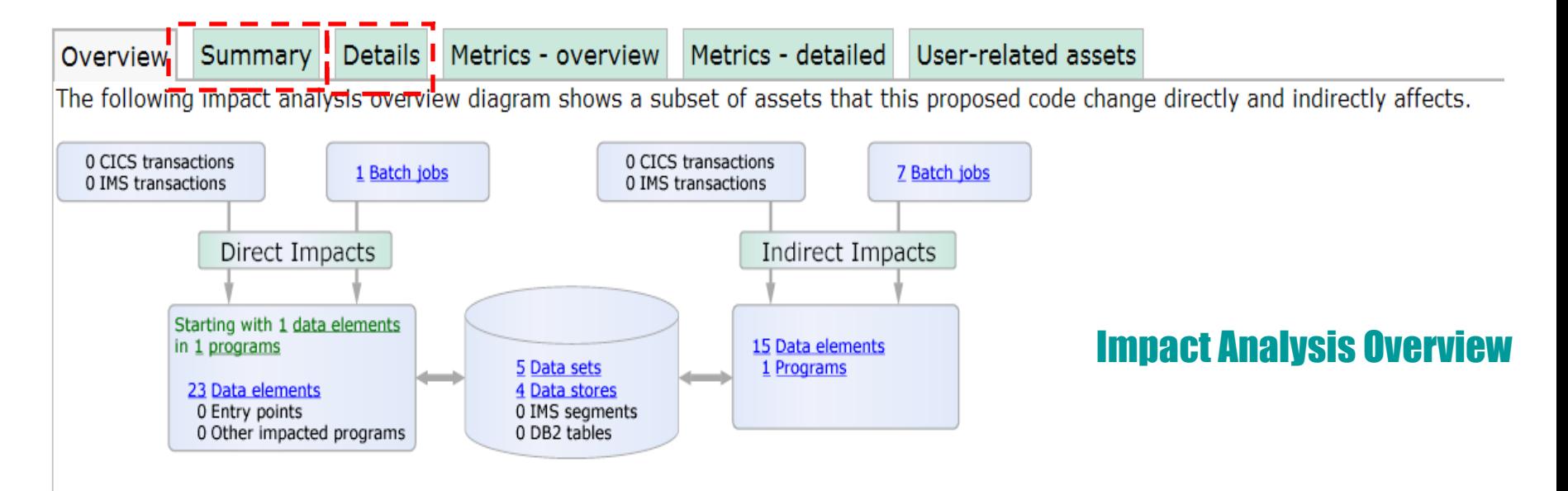

# Rational Asset Analyzer for System z Architecture

Business analysts, system

Integrated Development Environment • Integrating analysis with coding tools

- Integrated views
- Web View

COBOL, PL/I applications for CICS, IMS and DB2 plus z/OS Job Control Language (JCL) and High Level Assembler

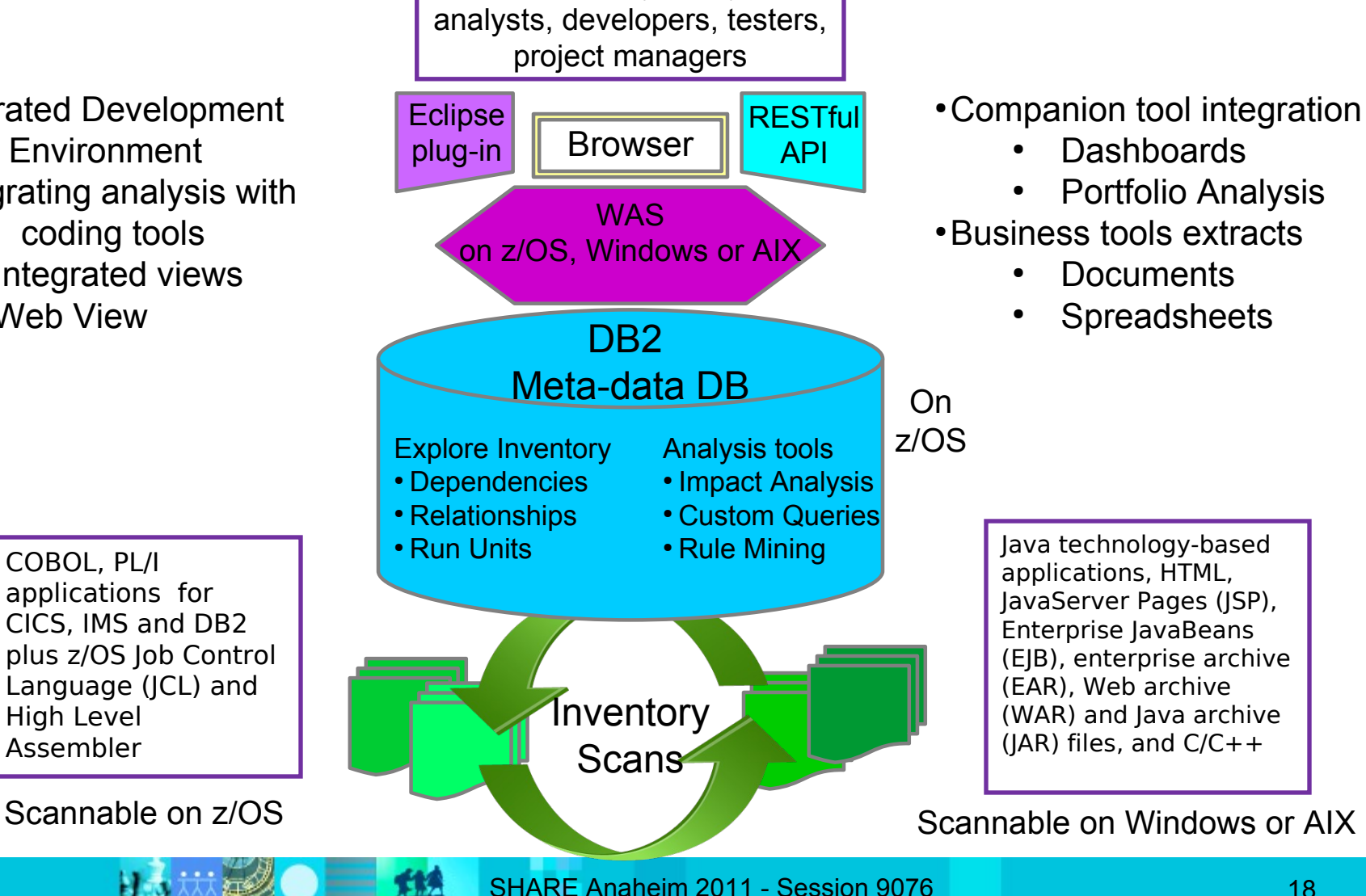

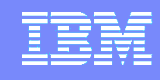

Java technology-based applications, HTML, JavaServer Pages (JSP), Enterprise JavaBeans (EJB), enterprise archive (EAR), Web archive (WAR) and Java archive (JAR) files, and C/C++

• Companion tool integration **Dashboards** 

**Documents** 

**Spreadsheets** 

● Business tools extracts

On Windows Portfolio Analysis

**RESTful** API

# Rational Asset Analyzer Architecture

Eclipse

Business analysts, system analysts, developers, testers, project managers

SHARE Anaheim 2011 - Session 9076 19 COBOL, PL/I applications for CICS, IMS and DB2 plus z/OS Job Control Language (JCL) and High Level Assembler plug-in Environment • Integrating analysis with coding tools ● Integrated views Web View Scannable on Windows CICS, IMS, DB2, &HLASM on z/OS Scannable on Windows DB2 Meta-data DB Explore Inventory • Dependencies • Relationships ● Run Units **Inventory Scans** WAS on Windows Browser Analysis tools • Impact Analysis • Custom Queries • Rule Mining

Integrated Development

# RAA Version 6 & RAA for System z Siblings Products

- **Independent offerings**
- Common metadata schema
- Consistent results for common functions

#### **RAA for System z**

- ESW Product: 5655-W57
- Charge Metric: Value Units
- Installs on z/OS
- Scans artifacts "in place"
	- z/OS source & "resources of interest"
	- Data retained in DB2 for z/OS
- Provides a remote component for Windows or AIX server for scan of Java assets
- Same functionality as RAA on **Windows**
- Supports "shared knowledge" use case

#### **RAA**

- PPA Product: 5724-V27
- Charge Metrics: Auth/Float User, Token
- Installs on Windows, including Windows 7
- Scans offloaded to Windows
	- COBOL,PL/I,JCL downloaded to RAA
	- Java EE on Windows only
	- Data retained on DB2 on Windows
- Provides a light z/OS component for –CICS/IMS/DB2 "resources of interest" ●High Level Assembler
- Same functionality as RAA for System z
- Supports the "shared knowledge" and "individual (with RDz)" use cases

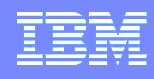

# RAA & RDz – Eclipse based integration

*Combine productivity gains of RDz with the enterprise-level insight in RAA*

#### **Benefits**

- **Provide software artifact analysis of** local workspaces to the developer
- **Reduce developer's time needed to** understand impact and make the changes in complex applications
- **Allow developers to see their work in** context of heterogeneous artifacts across the whole enterprise
- **Bring enterprise analysis directly into** developer workspace

旨

**CAA** 

te Program tree view 3 Program diagram 23

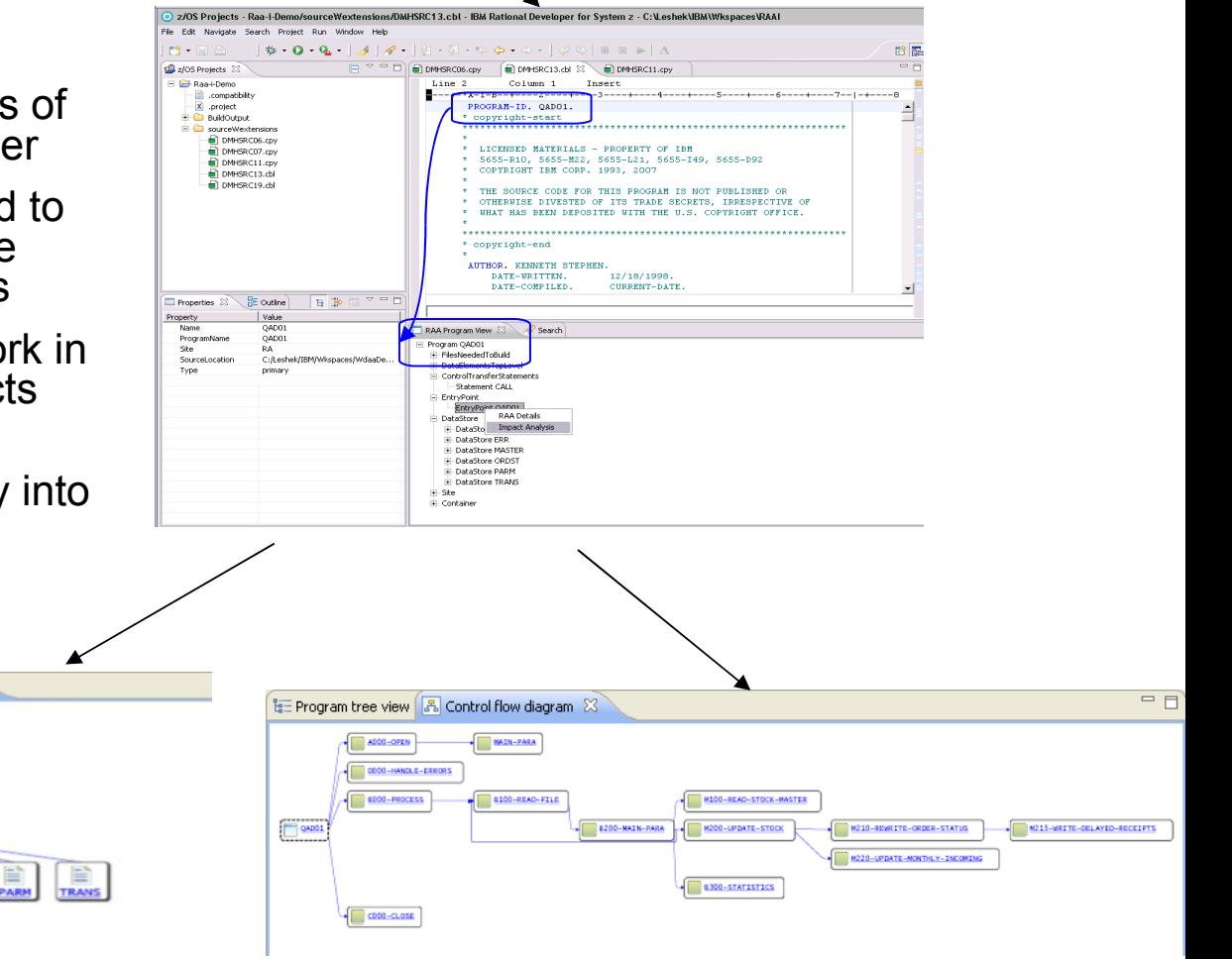

## Integration with Rational Developer for System z

- Provided with Rational Asset Analyzer and Rational Asset Analyzer for System z
- Installed into same RDz Eclipse shell
- Useful RAA capabilities with an Eclipse-based user interface
- Seamless transition from the RDz user interface to browser-based RAA interface using embedded browser of Eclipse environment
- Multiple deployment options
	- Single Use Case: RDz + RAA integration + local RAA
	- Shared Use Case: RDz+RAA integration + remote connection to RAA(s)

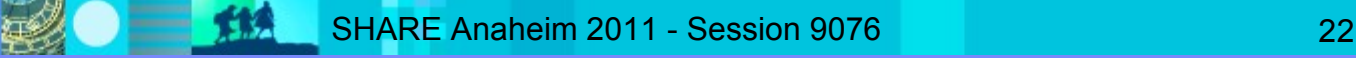

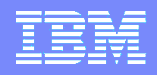

## Why Business Rule Modernization & Why now?

- Business need: Business application "decision making" needs to adapt to changes in the marketplace, in time to make a difference
- Application Development drivers:
	- Cost savings

More effective application development & maintenance with less business risk Consolidation/Restructure of existing applications, saving hardware & resources

- $\geq$  Changing ratio of source inventory to development skills Forcing need for formal processes with an on line electronic repository
- $\triangleright$  Be able to react to changes requested by business in days, not months
- Business Rule Modernization: Applying technology and process to gain increased "decision making" agility for business applications

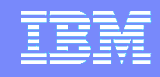

# Business Rule Modernization

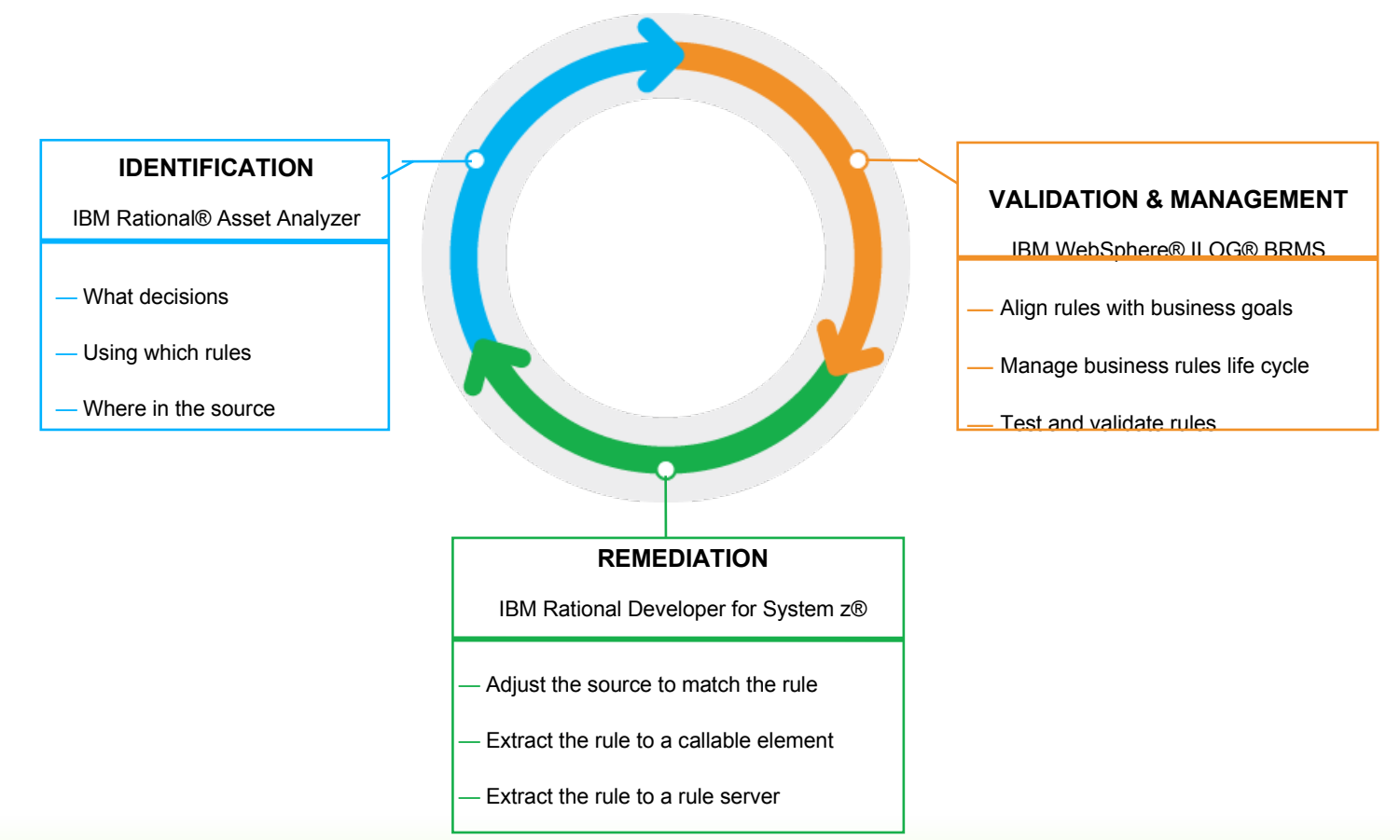

#### *Delivering…*

an application's structure and its interactions with business data. The essentials for business rule mining of existing software assets enhancing the ability to capture, maintain and take advantage of application knowledge that can provide insight into

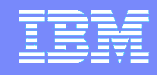

# Business Rule Mining with RAA V6

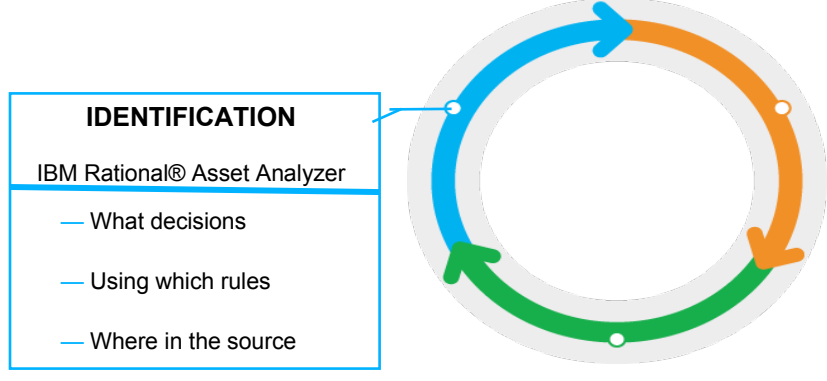

- Scope the effort
	- Defined Business Goal; with process model with specific set of business decisions
	- Deliver incremental value: Keep a manageable size with timely deliverables
- Establish the vocabulary
	- Import Business Terms from ILOG BRMS or define them with RAA dialogs
	- Map Business Terms to developer "terms", code variables and data elements
- Define the candidate business rules
	- RAA will identify source statements that "act" on the business terms through their associated data elements
	- Form unstructured candidate rules based on the identified source statements
	- Create structured candidate business rules using ILOG Editor within RAA
- Export Rules to ILOG

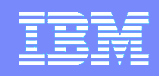

# Business Rule Modernization: Identification ...

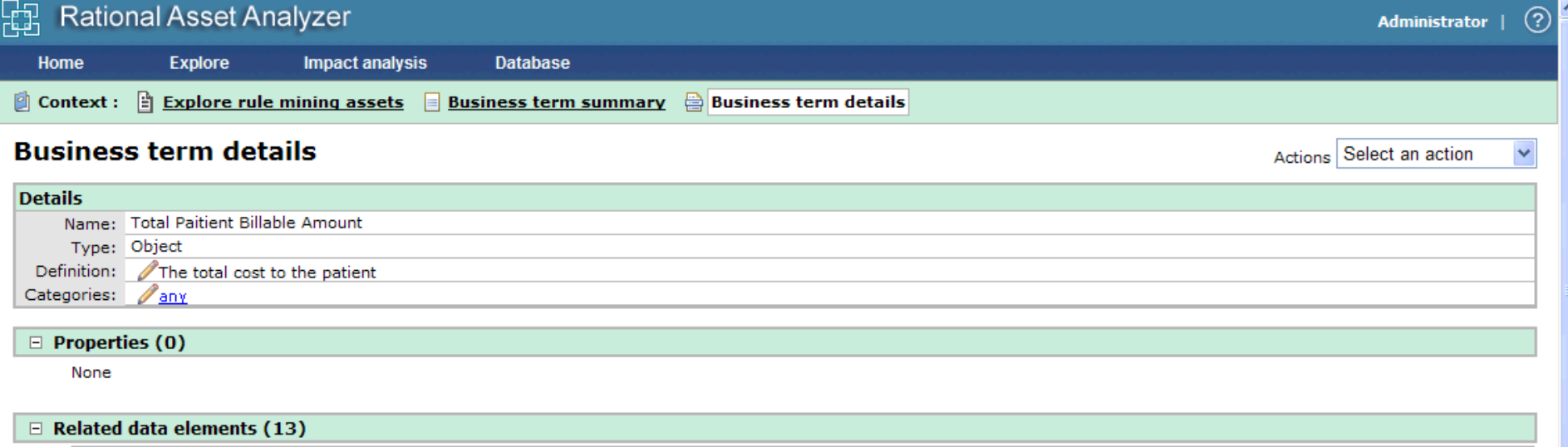

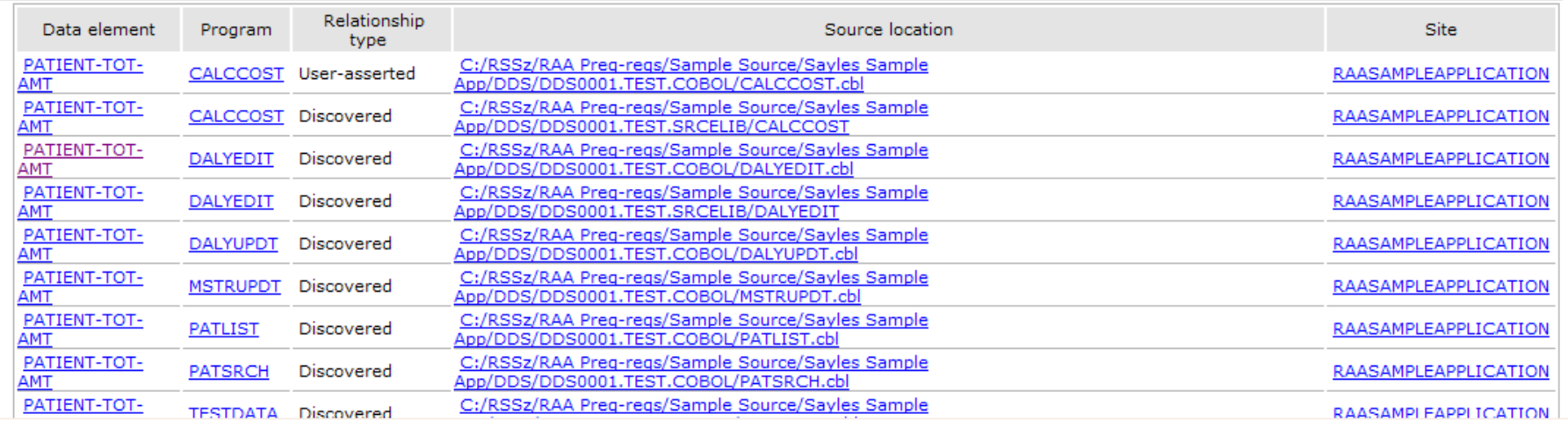

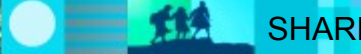

比对林庭

 $\frac{1}{2}$ 

出身热

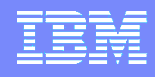

# Business Rule Modernization: Identification ...

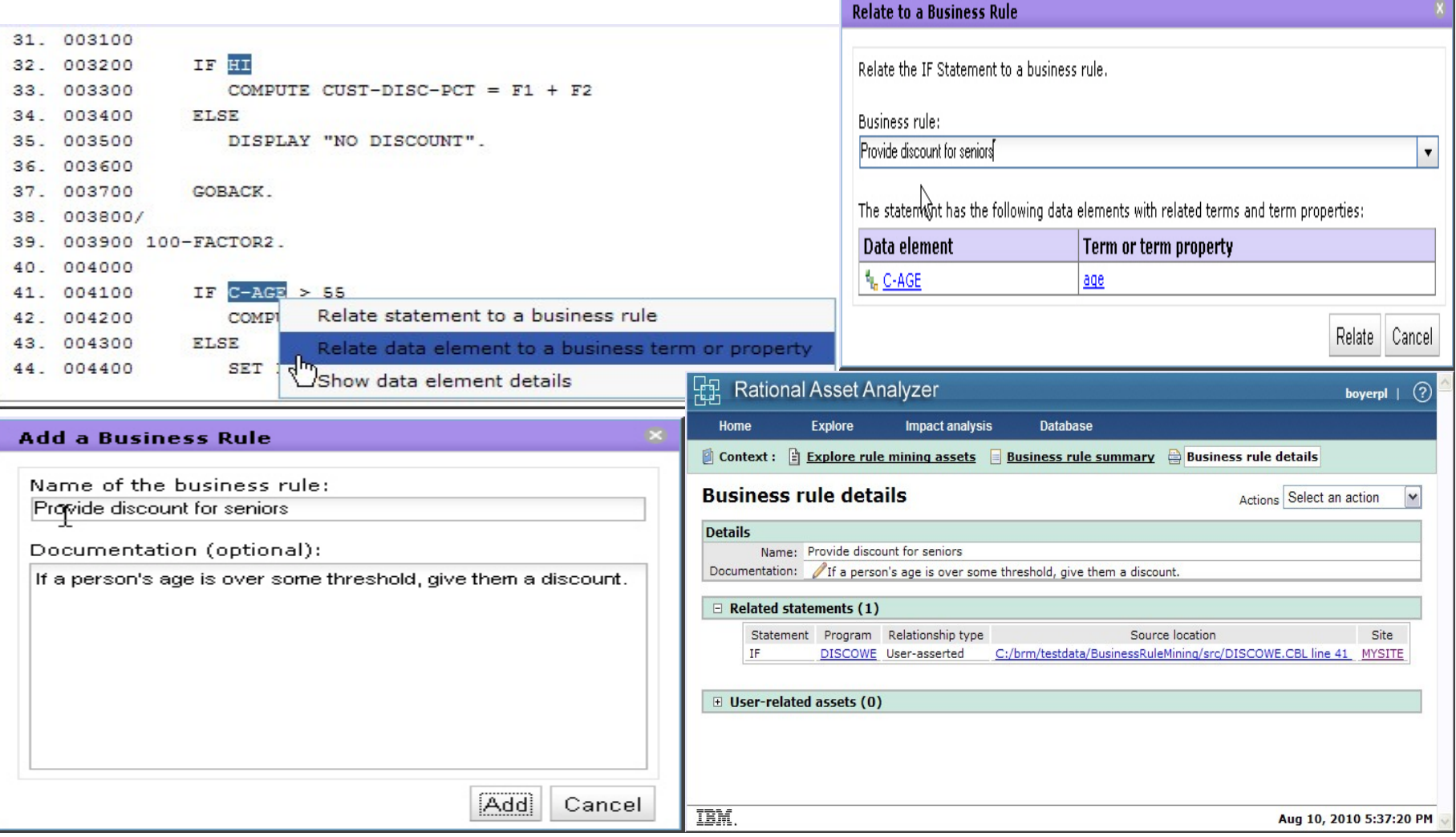

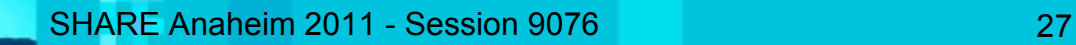

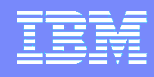

# Business Rule Mining with RAA V6

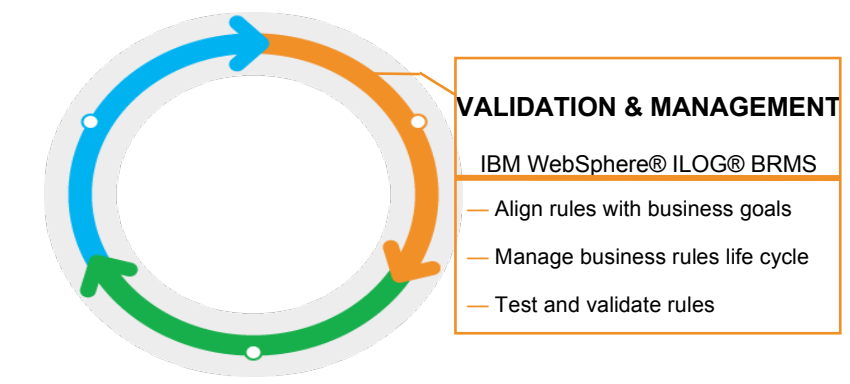

#### Validate the Rules

- Review candidate rules with business analysts
- Establish what the rule "should be" vs "what it is" in the source
- Build rule project in Rule Studio
- Within ILOG BRMS, capture any rule project revisions

#### Analyze and test rules

- Using rule analysis in Rule Studio reconcile any conflicting rules
- Consider value/impact of sharing rules
- Test and Simulate rule project in ILOG BRMS to validate business outcome
- Select Source Code Remediation Options
	- Update application source to conform to ILOG BRMS implemented rules
	- Update application source to call ILOG Rules for COBOL generated program
	- Update application source to call ILOG Rule Execution server, directly or via web service

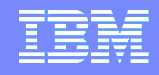

# Business Rules Management System (BRMS)

Provides complete functionality and tooling to fully maintain and manage an organization's business rules through the complete business rule life cycle by multiple

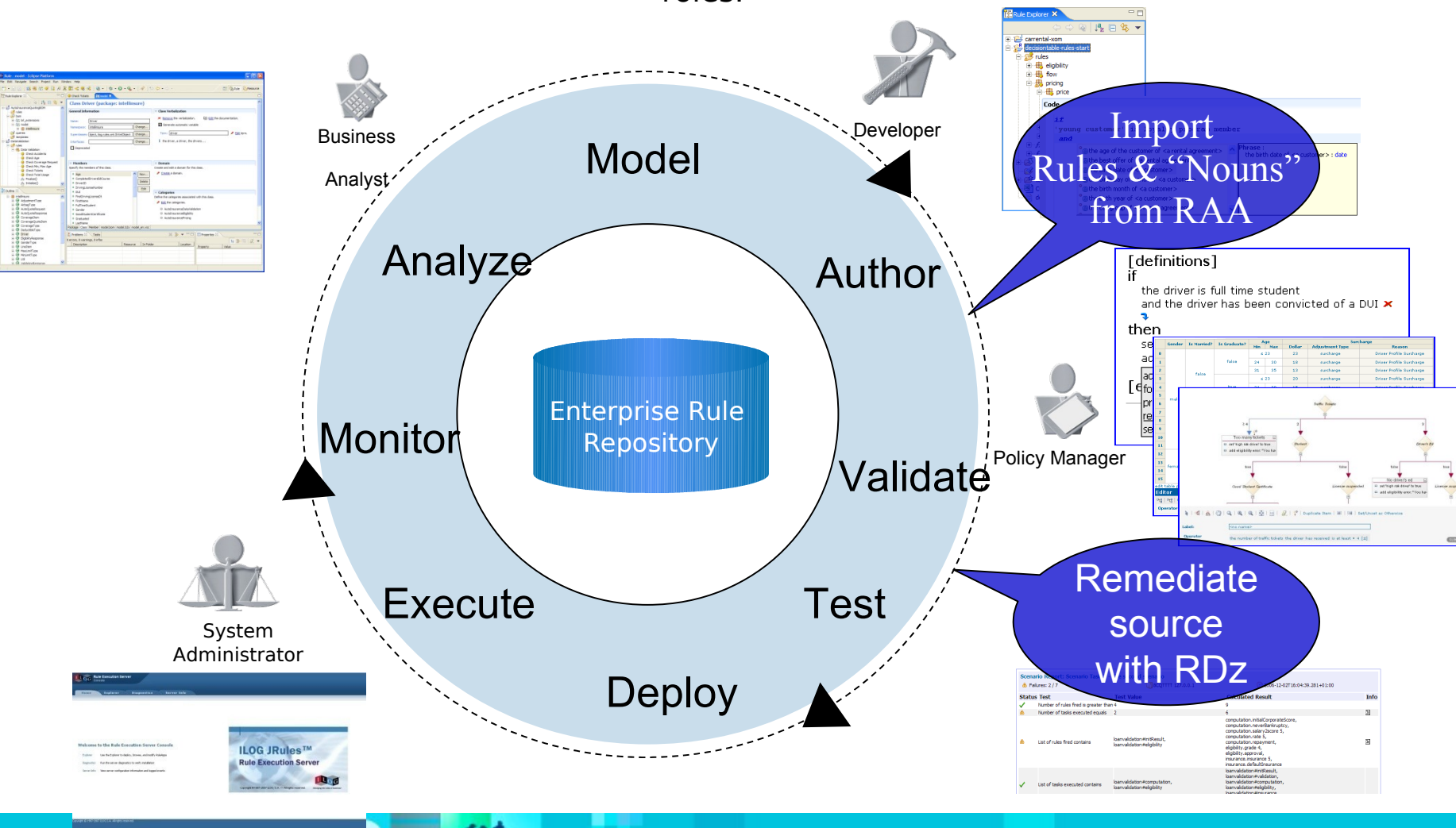

SHARE Anaheim 2011 - Session 9076 2002 2003 2014 2015 2016

roles.

## Restful Interface

- RESTful Interface completely revamped
- [Full support for relevant asset types, attributes and relationsh](http://www.ibm.com/developerworks/rational/library/using-asset-analyzer-with-insight-for-metrics-reports-part1/)ips
- Displacing Web Services interface technologies
- Added special content type for integration with Insight

["How to use Rational Asset Analyzer with Rational Insight for metrics"](http://www.ibm.com/developerworks/rational/library/using-asset-analyzer-with-insight-for-metrics-reports-part1/) by Leigh Weston and Paul Boney on developerWorks

Added support for custom queries for easy report generation by many tools

up - about

#### Rational Asset Analyzer (RAA) - REST Interface

 $up - about$ 

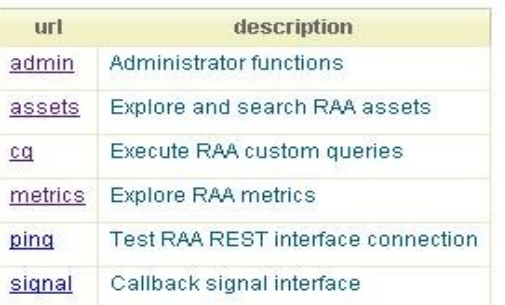

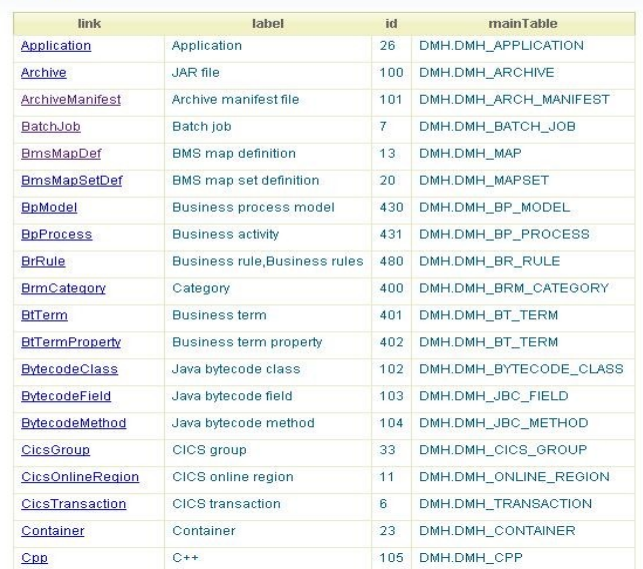

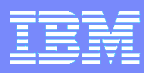

#### Integrating Asset Analyzer knowledge into Insight

- Step by Step "cookbook" with step by step visual examples
	- Pull the data via RAA's Custom Query
	- Load the information into Rational Insight
	- Layout the information on Insight's displays
- Located on developerWorks

http://www.ibm.com/developerworks/rational/library/using-asset-analyzer-with-insightfor-metrics-reports-part1/

#### How to use Rational Asset Analyzer with Rational Insight for metrics reports: Part 1. Create the custom query for data export

Leigh M. Weston (leigh.weston@uk.ibm.com), Technical Enablement Engineer, Enterprise Modernization, IBM Paul W. Boney (pboney@us.ibm.com), Software Engineer, IBM

Summary: You can use IBM® Rational® Asset Analyzer to inventory and analyze distributed applications that are composed of languages such as Java, HTML, JavaServer Pages (JSPs), and, to a limited extent, C++ and XML. Rational Insight is a cross- project and cross-product reporting tool that offers customizable control over data and performance. Used together, they help organizations understand how they're using applications and where they could reduce application maintenance costs. This article, part one of a three-part series, describes how to use these tools together by using the Rational Asset Analyzer REST interface. The example concentrates on moving data from the Rational Asset Analyzer repository and turning it into reportable metrics within Rational Insight.

Date: 11 Jan 2011 Level: Introductory PDF: A4 and Letter (536KB | 14 pages) G+ Get Adobe® Reader®

Activity: 23 views **Comments:** 0 ( $\sqrt{k}$  <u>View</u> | Add comment - Sign in)

+ Rate this article

Average rating (0 vote)

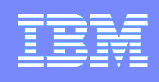

# Unstructured Symbol Scans

- Enhancing RAA analysis capabilities through unstructured symbol scan support
- Ability to identify and capture almost any symbol in a broad set of files as additional meta data
- Expanded meta data can be included in Inventory, custom query and relationship analysis

#### Symbol

A sequence of characters with the following properties:

- First and last characters can be any of the following: A-Z a-z 0-9 \_
- Internal characters can be any of the following: A-Z a $z 0-9$   $*$ .
- At least 3 characters in length
- Not a common dictionary word

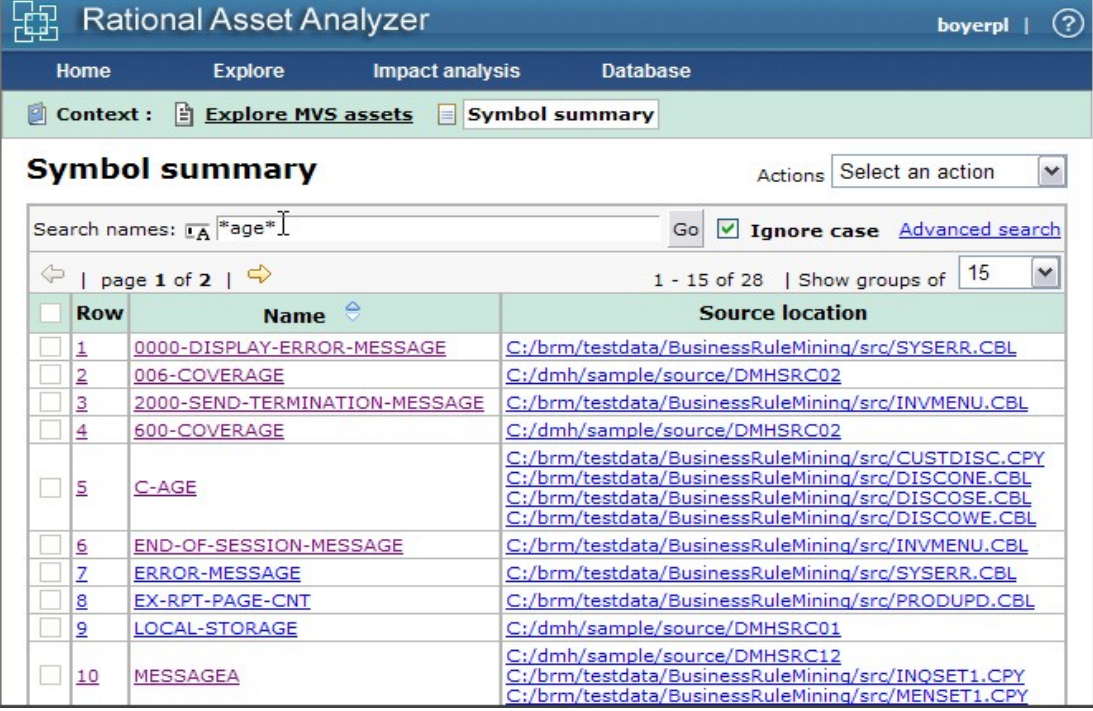

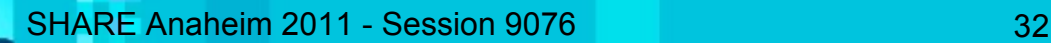

# For more information on Rational Asset Analyzer

- ibm.com product web pages:
	- <http://www.ibm.com/software/rational/products/raa/>
- developerWorks pages:
	- <http://www.ibm.com/developerworks/rational/products/raa/>
	- [http://www.ibm.com/developerworks/rational/library/using-asset-analyzer-with-insight-for-metrics-reports](http://www.ibm.com/developerworks/rational/library/using-asset-analyzer-with-insight-for-metrics-reports-part1/)[part1/](http://www.ibm.com/developerworks/rational/library/using-asset-analyzer-with-insight-for-metrics-reports-part1/)
- Data Sheet: [http://www.ibm.com/common/ssi/cgi-bin/ssialias?](http://www.ibm.com/common/ssi/cgi-bin/ssialias?infotype=PM&subtype=SP&appname=SWGE_RA_RA_USEN&htmlfid=RAD14021USEN&attachment=RAD14021USEN.PDF) [infotype=PM&subtype=SP&appname=SWGE\\_RA\\_RA\\_USEN&htmlfid=RAD14021USEN&attachment=RAD14021USEN.PDF](http://www.ibm.com/common/ssi/cgi-bin/ssialias?infotype=PM&subtype=SP&appname=SWGE_RA_RA_USEN&htmlfid=RAD14021USEN&attachment=RAD14021USEN.PDF)
- Enterprise Modernization Sandbox: [http://www.ibm.com/developerworks/downloads/emsandbox\\_systemz/index.html](http://www.ibm.com/developerworks/downloads/emsandbox_systemz/index.html)
- Business Rule Modernization Brochure: http:// [infotype=PM&subtype=BR&appname=SWGE\\_RA\\_ZV\\_USEN&htmlfid=RAB14042USEN&attachment=RAB14042USEN.PDF](http://www.ibm.com/common/ssi/cgi-bin/ssialias?infotype=PM&subtype=BR&appname=SWGE_RA_ZV_USEN&htmlfid=RAB14042USEN&attachment=RAB14042USEN.PDF)
- Trial download: [http://www.ibm.com/developerworks/downloads/r/assetanalyzer/?S\\_CMP=rnav](http://www.ibm.com/developerworks/downloads/r/assetanalyzer/?S_CMP=rnav)

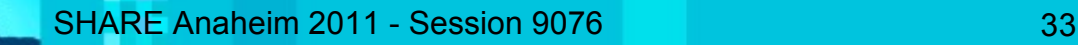

山林

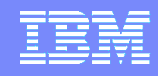

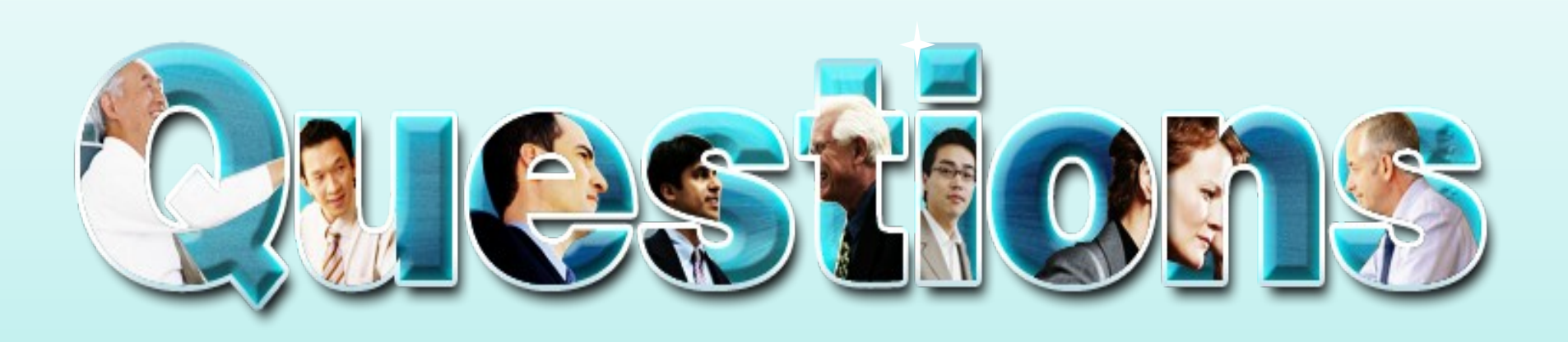

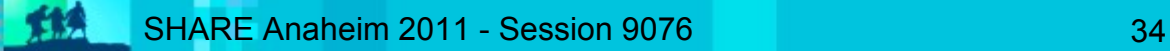